OpenPromos® Unified Services (OPUS)

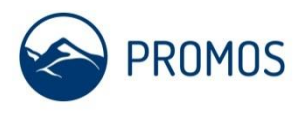

# **Handbuch zu OpenPromos® Unified Services**

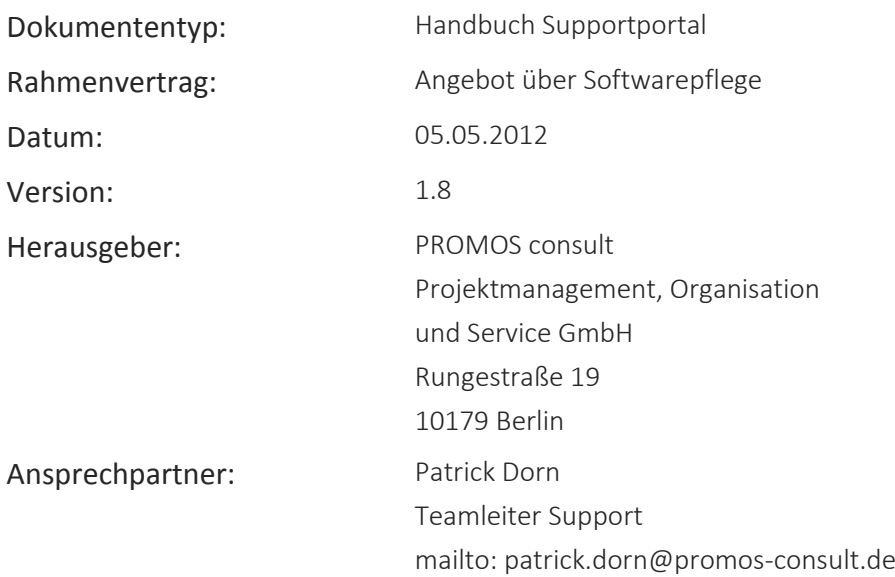

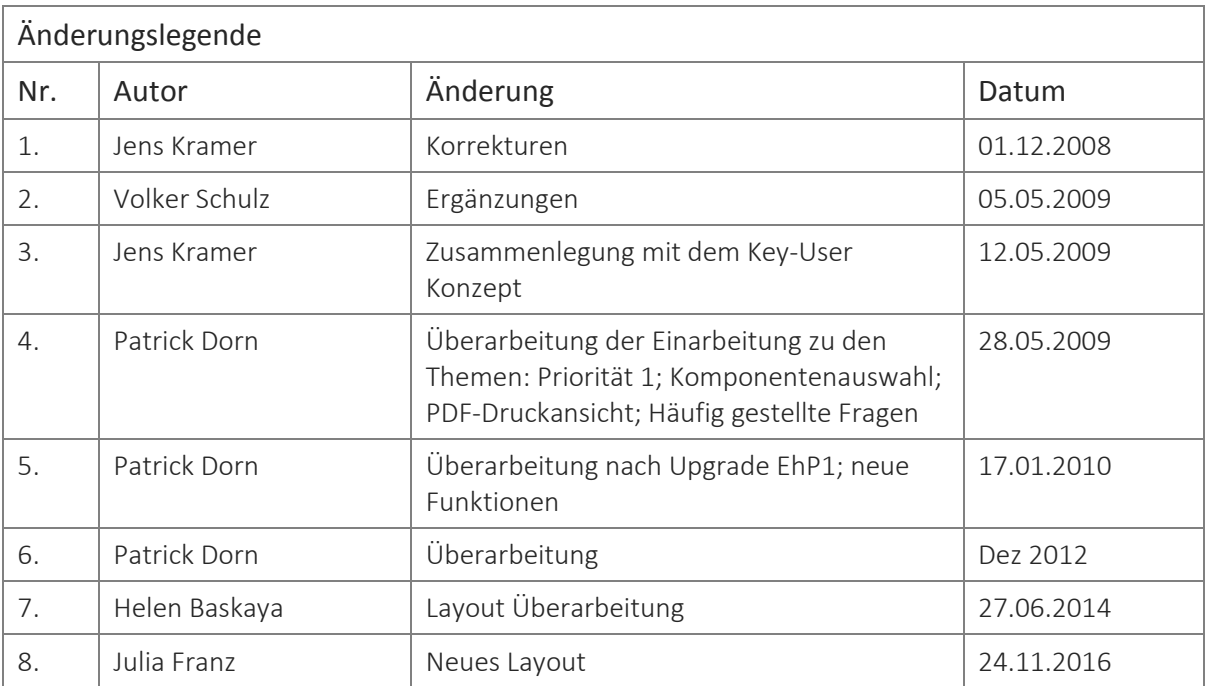

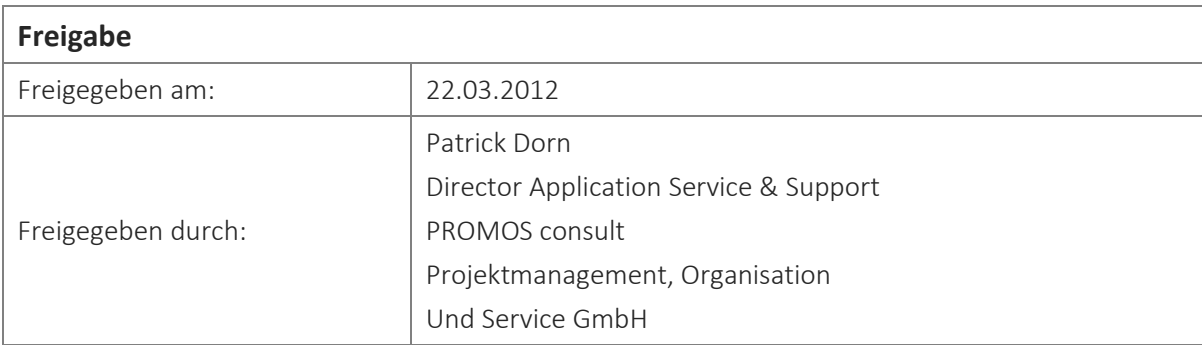

OpenPromos® Unified Services (OPUS)

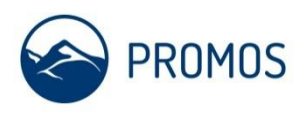

# Gliederung

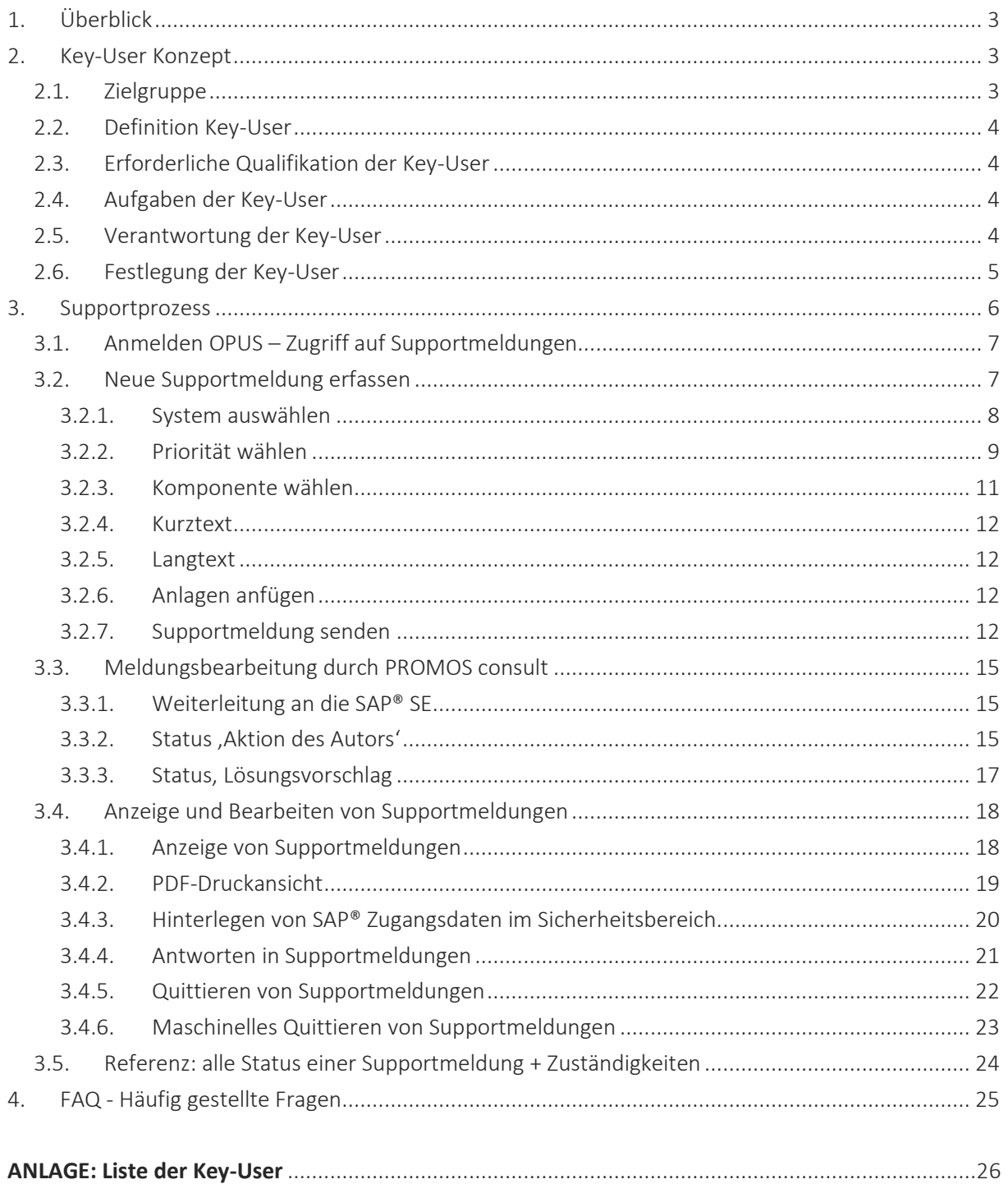

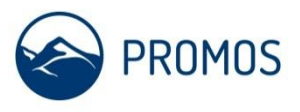

## <span id="page-2-0"></span>1. Überblick

Die OpenPromos Unified Services (OPUS) sind ein Portfolio verschiedener Serviceangebote der PROMOS consult. Diese Services können über eine webbasierte Schnittstelle (Portal) abgerufen werden. Dazu gehört auch der zentrale Zugriff auf alle nötigen Funktionen um Supportmeldungen zu erfassen, zu bearbeiten und einzusehen. Dieses Portal gliedert sich zum einen in Sichten, in denen Sie Supportmeldungen suchen, anzeigen und bearbeiten können. Zum Anderen können Sie typische Aufgaben ausführen, die Sie häufig benötigen (z. B. Zugriff auf die SAP®-Hilfebibliothek).

Der Zugriff auf Supportmeldungen via OPUS ist über folgende URL möglich:

<https://service.promos-consult.de/message>

Über diesen Bereich im OPUS-Portal findet die gesamte Kommunikation mit der Support-Abteilung in Bezug auf offene Supportfälle statt. Dadurch werden Medienbruch, Informationsverlust sowie Mehraufwand bei der Bearbeitung von Supportmeldungen vermieden. Alle Antworten, Lösungsvorschläge und Rückfragen werden fortlaufend in einer Supportmeldung dokumentiert und sind jetzt jederzeit über das Internet abrufbar.

> Voraussetzung für die fehlerfreie Nutzung des OPUS-Supportportal ist Internet Explorer Vers. 6.5 und höher oder Mozilla Firefox Version 9x (und höher).

Der Mozilla Firefox u. a. Browser können ebenfalls genutzt werden, jedoch treten mitunter Beeinträchtigungen in bestimmten Funktionen auf.

Hinweis: Verwenden Sie zur Navigation nicht die , Zurück'-Taste des Browsers

Da sich die Anwendung dieses Services vornehmlich auf die Key User der Kundenunternehmen konzentriert, wird zunächst das sogen. Key-User Konzept erläutert.

## <span id="page-2-1"></span>2. Key-User Konzept

### <span id="page-2-2"></span>2.1. Zielgruppe

Das PROMOS Key-User Konzept richtet sich an die IT-und/oder Support-Verantwortlichen der Kundenunternehmen, die mit PROMOS eine Einführung von SAP®-Lösungen (beispielsweise SAP® ERP, PROMOS.GT etc.) vornehmen und im Anschluss an diese Einführungsprojekte über die OpenPromos® Unified Services (OPUS) Support, Softwarepflege und Wartung erhalten.

Neben den Key-Usern ist die Einweisung für alle weiteren Mitarbeiter des Kunden relevant, die im Rahmen ihrer täglichen Arbeit Fehlermeldungen am System erhalten und über ihre Key-User Zugriff auf OpenPromos® Unified Services erhalten.

Die Zielgruppen des Dokuments sind demnach:

- die verantwortlichen Mitarbeiter für den Service- und Support ,
- **Key-User,**
- **Mitarbeiter des Kunden zur Information,**
- **Philoprojektbeteiligte PROMOS Mitarbeiter.**

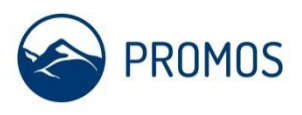

## <span id="page-3-0"></span>2.2. Definition Key-User

Als Key-User kommen aus Sicht der PROMOS folgende Mitarbeiter/ Anwendungsbetreuer in Betracht:

- Mitarbeiter des Kunden, die im Rahmen der Einführung von SAP®-Lösungen maßgeblich an der Projektarbeit mitgewirkt haben, beispielsweise als Projektleiter oder Teilprojektleiter.
- SAP®-Know-how Träger im Projekt oder in einer späteren Anwendungsbetreuung, die sich so einen umfangreichen Erfahrungsschatz bei der Bearbeitung von Tagesaufgaben mit SAP®- Lösungen erworben haben.
- Allgemein fachliche Multiplikatoren, die bereits in Schulungen oder Workshops unterstützend tätig gewesen sind.
- Mitarbeiter mit einer herausragenden Fachqualifikation, die bereits Aufgaben in der Anwenderbetreuung übernehmen, z. B. Teamleiter und Fachkoordinatoren.

Die Festlegung, welche Anwender zu Key-User bestimmt werden, liegt grundsätzlich in der Verantwortlichkeit des Kundenunternehmens. PROMOS kann bei der Bestimmung der Personen Empfehlungen abgeben.

## <span id="page-3-1"></span>2.3. Erforderliche Qualifikation der Key-User

Grundsätzlich kommen als Key-User die Mitarbeiter in Frage, die neben ihrer fachlichen Eignung auch bereits im Vorfeld der Produktivsetzung von SAP®-Lösungen im Projekt mitgewirkt haben und somit befähigt wurden, durch Schulungen oder Coaching bei auftretenden Problemen ihre Kolleginnen und Kollegen intensiv zu unterstützen.

In der Regel sollte es sich bei den Key-Usern um fachlich gute bis hervorragende Personen des Unternehmens handeln, die maßgeblich bei der Gestaltung der Geschäftsprozesse und deren Abbildung im Rahmen eines Einführungs- oder Migrationsprojektes mitgewirkt haben.

## <span id="page-3-2"></span>2.4. Aufgaben der Key-User

Die Aufgaben der Key-User lassen sich grob wie folgt zusammenfassen:

- Aufnahme von Änderungsanforderungen bzw. Fehlermeldungen der Endanwender,
- Überprüfung von Fehlermeldungen, ob ggf. Fehlbedienung vorliegt,
- Bewertung von Änderungsanforderungen hinsichtlich des Verhältnisses von Nutzen zu Aufwand. Ggf. Abfrage einer Angebotsschätzung bei PROMOS und Angebotsanfrage,
- Aufbereitung der Bewertung in Form einer Empfehlung bzw. Entscheidungsvorlage für die entsprechende Entscheidergruppe,
- Test und Abnahme realisierter Aufträge bzw. Änderungsanforderungen ggf. gemeinsam mit dem o. g. Arbeitsgruppenmitglied,
- Bearbeitung von Meldungen via OpenPromos® Unified Services.

## <span id="page-3-3"></span>2.5. Verantwortung der Key-User

Der Key-User bemüht sich sicherzustellen, dass nur Fehler in dem Softwaresystem über den OpenPromos® Unified Services gemeldet werden. Er verfolgt diese Meldungen bis zur Beseitigung. Ferner sorgt er dafür, dass keine Änderungen am System durch Angebote oder Änderungsanfragen (Change Requests) veranlasst werden, die betriebswirtschaftlich nicht sinnvoll sind oder bei denen der Aufwand nicht durch den Nutzen zu rechtfertigen ist. Der Key-User sichert bei durchgeführten

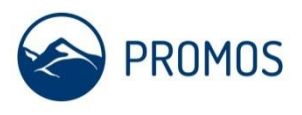

Änderungen durch einen Abnahmetest zu, dass die Änderungen den Anforderungen des Anwenders entsprechen.

Ein Key-User sollte als der Vertreter gegenüber PROMOS benannt werden und Ummeldungen oder Veränderungen bei der Besetzung der Key-User der PROMOS mitteilen.

## <span id="page-4-0"></span>2.6. Festlegung der Key-User

In Abhängigkeit von der Größe eines Unternehmens sollte anhand der fachlichen Struktur der Unternehmensbereiche die Definition der Key-User vorgenommen werden. Exemplarisch sind diese in der nachfolgenden Prozesslandkarte (Solution Map) für das SAP®-Branchentemplate PROMOS.CITY definiert. Danach könnte eine Verteilung von Key-Usern beispielsweise vertikal über die Fachbereiche erfolgen, d. h. ein Key-User pro Bereich (100/200/300/400/500) oder auch horizontal über die Teilbereiche, z. B. für das Rechnungswesen ein Key-User pro Teilbereich (101/102/103/104/106/…).

Die Grafik der Prozesslandkarte (Solution Map) dient dem definierenden Unternehmen als Hilfestellung und stellt keine Festlegung dar.

| <b>■ PROMOS. CITY Branchenlösung - Microsoft Internet Explorer</b>                                                                                                    |                                                                                                    |  |                                                                   |                              |                                             |                                                                  |  |                                              |                                 |  |
|----------------------------------------------------------------------------------------------------|----------------------------------------------------------------------------------------------------|--|-------------------------------------------------------------------|------------------------------|---------------------------------------------|------------------------------------------------------------------|--|----------------------------------------------|---------------------------------|--|
| Datei Bearbeiten Ansicht Favoriten Extras ?                                                                                                    |                                                                                                    |  |                                                                   |                              |                                             |                                                                  |  |                                              |                                 |  |
| 2 1 2 Suchen ☆Favoriten → B → B 四 · 日 1 ※ 第 ● ※<br>$\vert x \vert$<br>Zurück                                                                                            |                                                                                                    |  |                                                                   |                              |                                             |                                                                  |  |                                              |                                 |  |
| $\rightarrow$<br>Adresse <sup>2</sup> H;\Promos Produktmanagement\PROMOS.CITY\02 Solution Composer\PROMOS CITY Branchenlösung Files\8F58B89F v   > Wechseln zu<br>Links |                                                                                                    |  |                                                                   |                              |                                             |                                                                  |  |                                              |                                 |  |
| PROMOS.CITY Branchenlösung                                                                                                    |                                                                                                    |  |                                                                   |                              |                                             |                                                                  |  |                                              |                                 |  |
| <b>Solution Map</b>                                                                                                    | PROMOS.CITY Branchenlösung                                                                                                    |  |                                                                   |                              |                                             |                                                                  |  |                                              |                                 |  |
| Lebenszyklus der Immobilie                                                                                                    |                                                                                                    |  |                                                                   |                              |                                             |                                                                  |  |                                              | Expand All                      |  |
| Lieferant                                                                                                    | Objektvorbereitung und<br>Objektplanung                                                                                                    |  | Objekterstellung                                                  | Gebäudemanagement            |                                             | Umbau/Erweiterung/<br>Modernisierung/Sanierung/<br><b>Abriss</b> |  | sonstige übergreifende<br>Leistungen         | <b>Mieter</b>                   |  |
|                                                                                                    |                                                                                                    |  | Management Kommunaler Immobilien und Liegenschaften               |                              |                                             |                                                                  |  |                                              |                                 |  |
|                                                                                                    |                                                                                                    |  |                                                                   | Rechnungswesen (100)         |                                             |                                                                  |  |                                              |                                 |  |
|                                                                                                    | Finanzbuchhaltung<br>Controlling<br>Anlagenbuchhaltung<br>Darlehen<br>Cashmanagement<br><b>Bauabzugssteuer</b><br>Perioden und<br>(101)<br>(103)<br>(104)<br>(102)<br>(106)<br>(107)<br>Jahresabschluss (109) |  |                                                                   |                              |                                             |                                                                  |  |                                              |                                 |  |
|                                                                                                    |                                                                                                    |  | Kaufmännisches Management der Immobilien und Liegenschaften (200) |                              |                                             |                                                                  |  |                                              |                                 |  |
|                                                                                                    | Bestandsmanagement<br>(201)                                                                                                    |  | Nebenkostenabrechnung<br>(202)                                    |                              | Vertragsbuchhaltung<br>(203)                | Mietenkalkulation<br>(205)                                       |  | Liegenschaftsverwaltung<br>(211)             |                                 |  |
|                                                                                                    |                                                                                                    |  | Technisches Management der Immobilien und Liegenschaften (300)    |                              |                                             |                                                                  |  |                                              |                                 |  |
|                                                                                                    | Bau/ Modernisierung/Baubetreuung (310)                                                                                                    |  |                                                                   |                              | Wartung und Instandhaltung (350)            |                                                                  |  | Infrastrukturelles Facility Management (3xx) |                                 |  |
|                                                                                                    | Workflows (402)                                                                                                    |  | Dokumentenarchivierung und Mieterakte (502)                       |                              | Übergreifende Prozesse / Workflow (400/500) |                                                                  |  | IT-Betriebsführung (503)                     |                                 |  |
| See also:                                                                                                    | Referenz: Berliner<br>Immobilinenmanagement GmbH BIM                                                                                                    |  | Referenz: Bau- und                                                | Liegenschaftsbetrieb des LWL |                                             | Referenz: Gebäudemanagement der<br>Stadt Braunschweig            |  | der Stadt Mainz                              | Referenz: GWM Gebäudemanagement |  |

*Abbildung 1: Prozesslandkarte (Solution Map) am Beispiel der Branchenlösung PROMOS.GT als Vorlage zur Festlegung der Verantwortungsbereiche der Key-User.*

Mit Vertragsabschluss übergibt der Kunde eine Key-User-Liste an die PROMOS gemäß Anlage Key-User Liste.

Der entsprechende Vertrag definiert in Abhängigkeit von der Anzahl der insgesamt mit SAP®-Software tätigen Anwender die Anzahl der benötigten Key-User und ggf. deren Vertreter in Urlaubs- oder Krankheitsfällen.

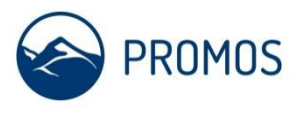

### <span id="page-5-0"></span>3. Supportprozess

Die Kommunikation zwischen dem Kunden und der Supportabteilung verläuft über die Supportmeldung, welche zentrales Medium ist. Statt beispielsweise Antworten in einer e-Mail zu verfassen, antwortet der Kunde direkt in der Supportmeldung im Supportportal und schickt die Meldung damit zurück an den Support, welcher die weitere Bearbeitung übernimmt. Desweiteren kann eine Supportmeldung über das Supportportal geöffnet und quittiert werden.

Der Supportprozess kann wie folgt schematisch dargestellt werden:

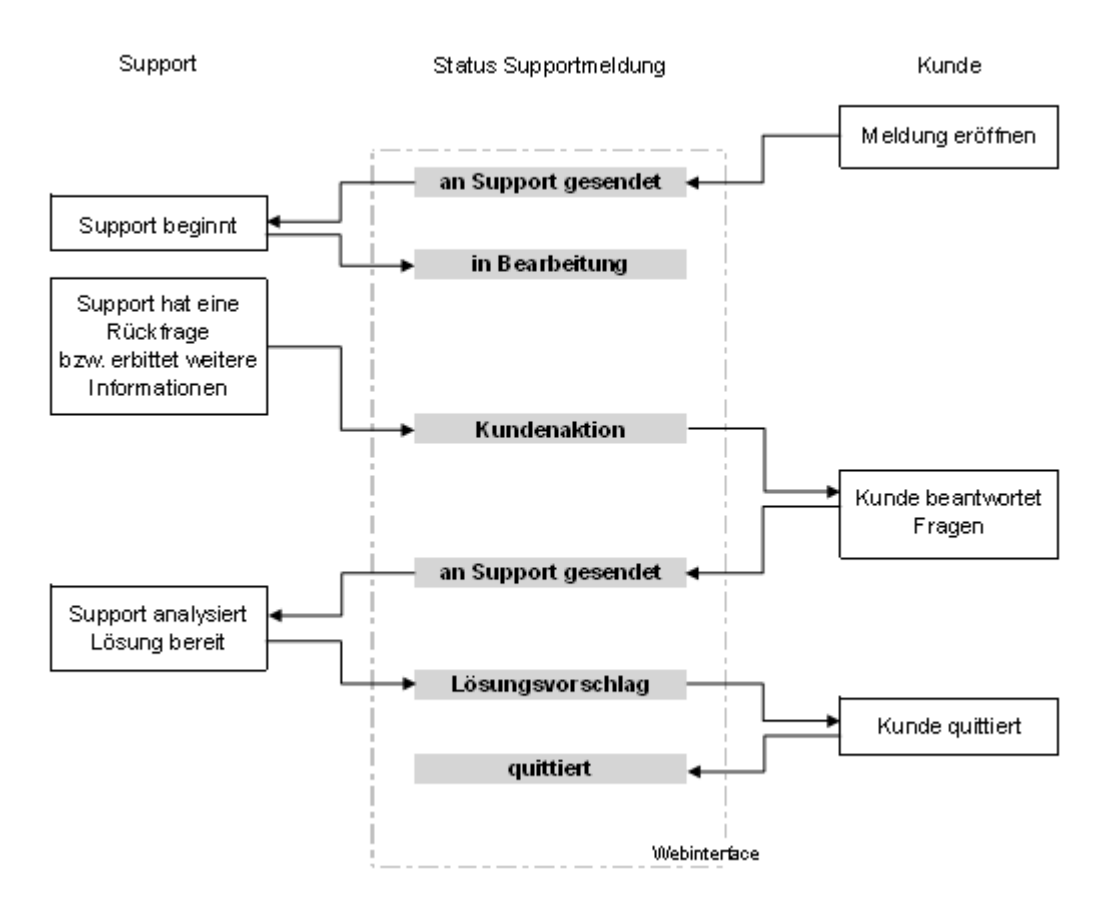

*Abbildung 2: Schema des Supportprozesses.*

Nachfolgend wird der Supportprozess genauer beschrieben.

OpenPromos® Unified Services (OPUS)

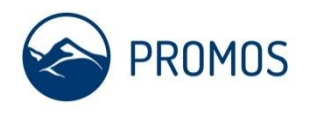

### <span id="page-6-0"></span>3.1. Anmelden OPUS – Zugriff auf Supportmeldungen

Das Supportportal über folgende URL erreichbar:

<https://service.promos-consult.de/message>

#### **Voraussetzungen**

Sie sind Key-User und haben vom Support der PROMOS consult GmbH einen Zugangsaccount erhalten.

Sie Nutzen einen der folgenden WebBrowser

- InternetExplorer 6.0/7.0/8.0
- **Mozillla Firefox 8x/9x/10x/11x**

Sollten Sie noch keinen Zugang besitzen aber einen benötigen, informieren Sie uns bitte unter

mailto: [sap-support@promos-consult.de](mailto:sap-support@promos-consult.de)

#### <span id="page-6-1"></span>3.2. Neue Supportmeldung erfassen

Klicken Sie auf *Neue Meldung* im linken Navigationsbereich wodurch die Oberfläche für das Erfassen von Supportmeldungen in einem neuen Browserfenster geöffnet wird.

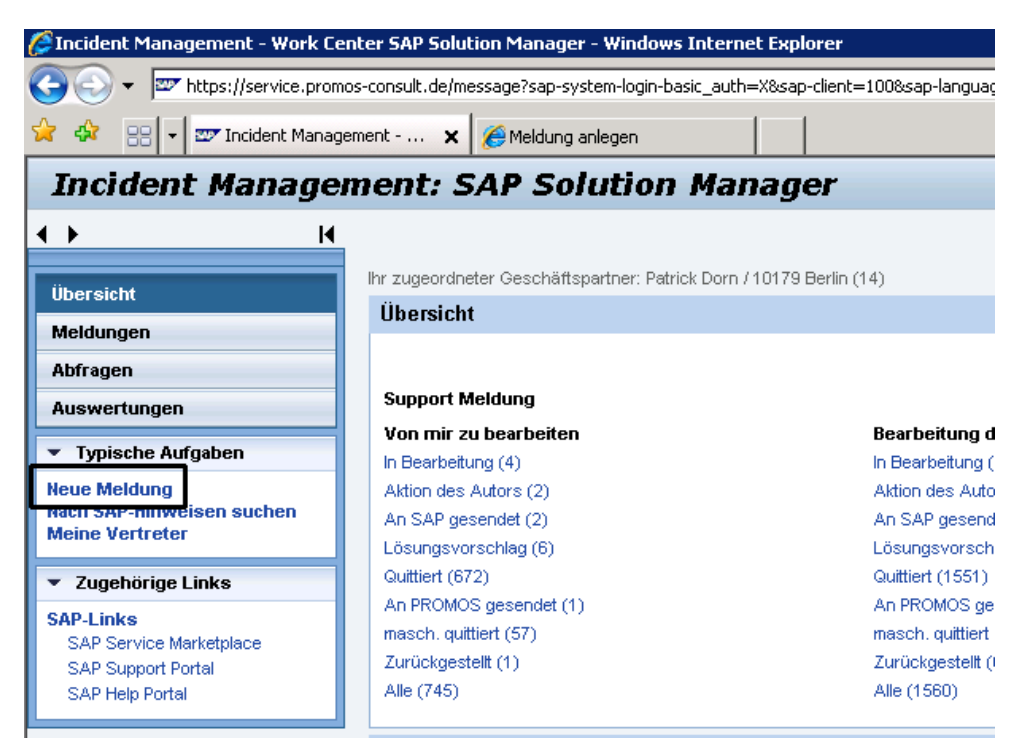

*Abbildung 3: Neue Meldung anlegen.*

Um eine Supportmeldung erfolgreich absetzen zu können, sind einige Informationen wichtig.

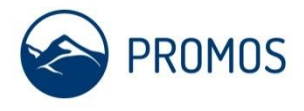

<span id="page-7-0"></span>3.2.1. System auswählen

Bitte wählen Sie das *System* aus, für welches Sie eine Supportmeldung erfassen wollen. Sie können zwischen den Ihnen zugewiesenen Systemen per Auswahlhilfe wählen.

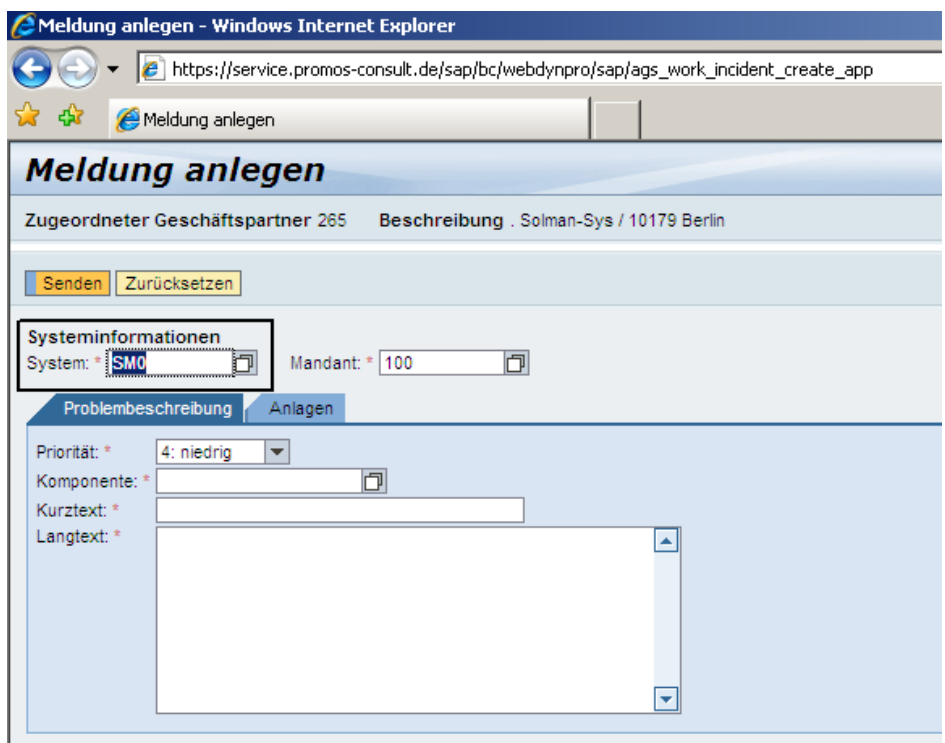

Abbildung 4: Dialog "Meldung anlegen".

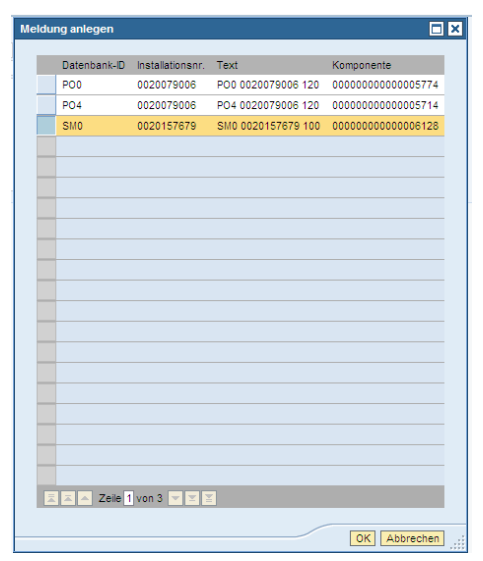

*Abbildung 5: Auswahl des Systems.*

OpenPromos® Unified Services (OPUS)

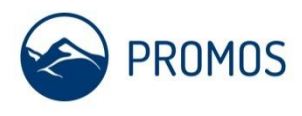

## <span id="page-8-0"></span>3.2.2. Priorität wählen

Bitte wählen Sie die *Priorität* aus. Bitte beachten Sie dabei folgende Einstufungen.

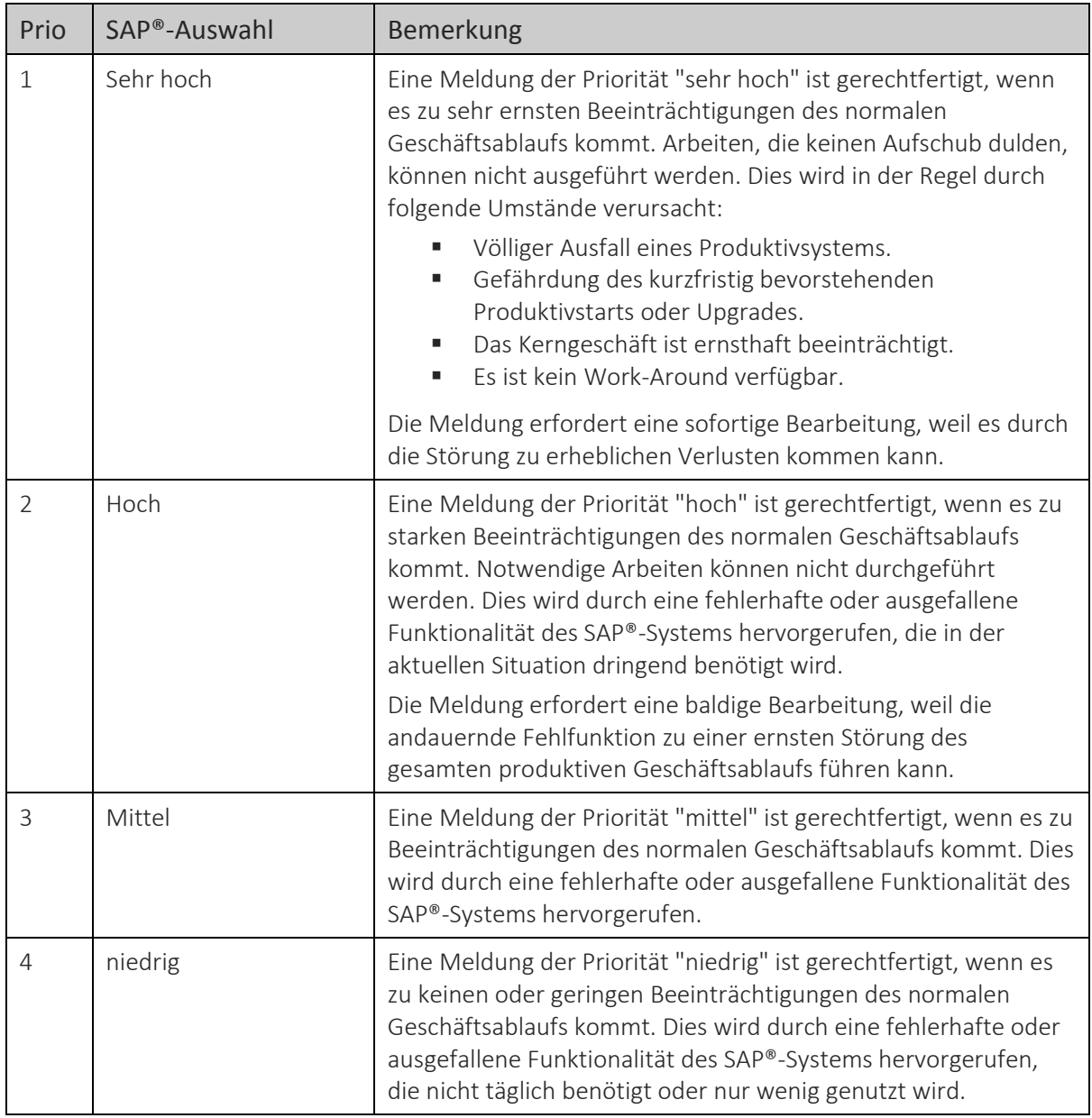

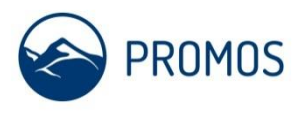

OpenPromos® Unified Services (OPUS)

| Problembeschreibung<br>Anlagen |                                            |  |  |  |  |  |  |  |
|--------------------------------|--------------------------------------------|--|--|--|--|--|--|--|
| Priorität: *                   | ****************************<br>4: niedrig |  |  |  |  |  |  |  |
| Komponente: *                  | 1: sehr hoch                               |  |  |  |  |  |  |  |
| Kurztext: *                    | $2:$ hoch                                  |  |  |  |  |  |  |  |
| Langtext: *                    | 3: mittel                                  |  |  |  |  |  |  |  |
|                                | 4: niedrig                                 |  |  |  |  |  |  |  |
|                                |                                            |  |  |  |  |  |  |  |

*Abbildung 6: Eingabe der Priorität.*

Achtung: Die Priorität 1 darf nur verwendet werden, wenn ein echter Systemstillstand vorliegt! Steht z.B. die Buchung still und kann folglich keine Buchung durchgeführt werden, ist eine sehr hohe Priorität gegeben.

## **Wird die Priorität 1 gewählt, sind durch den Meldenden zur Sicherstellung einer raschen Bearbeitung unbedingt folgende Bedingungen zu erfüllen:**

- 1. Meldung muss in englischer Sprache erfasst werden.
- 2. Das Problem ist genau zu beschreiben unter Angabe konkreter Daten, damit der Fehler nachgestellt werden kann (ungenaue Angaben erhöhen die Bearbeitungs- und damit auch die Lösungszeit).
- 3. Der Meldende muss rund um die Uhr telefonisch erreichbar sein und die englische Sprache in Wort und Schrift beherrschen.

Außerhalb der vertraglich zugesicherten Geschäftszeiten (in der Regel Montag bis Freitag, 7 bis 19 Uhr, außer an bundeseinheitlichen Feiertagen) ist der Support der PROMOS consult nicht besetzt. Supportmeldungen der Priorität 1 werden außerhalb dieser Geschäftszeiten automatisch an die SAP® weitergeleitet. Die SAP® wird sich binnen 30 – 60 min telefonisch mit der meldenden Person in Verbindung setzen und weitere Schritte zur Lösung abstimmen.

> Hinweis: Der Support der PROMOS consult behält sich eine Korrektur der Priorität vor, z.B. wenn bei Prio1 der Meldende nicht erreichbar sein sollte.

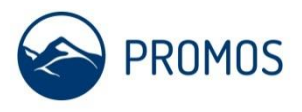

### <span id="page-10-0"></span>3.2.3. Komponente wählen

Die *Komponente* dient der Gruppierung von Supportmeldungen nach Themengebieten. Über Komponenten findet bei der SAP® SE ein automatisches Call-Dispatching statt, so dass abhängig vom Themengebiet dem jeweiligen Supportteam der SAP® SE eine Supportmeldung zur Bearbeitung zugestellt wird.

Bei der Auswahl kann eine Suchfunktion über Kurztexte mit Wildcards genutzt werden. Zusätzlich können die letzten 5 genutzten Komponenten – bei Übereinstimmung für den aktuellen Supportfall – ohne neue Suche sofort gewählt werden.

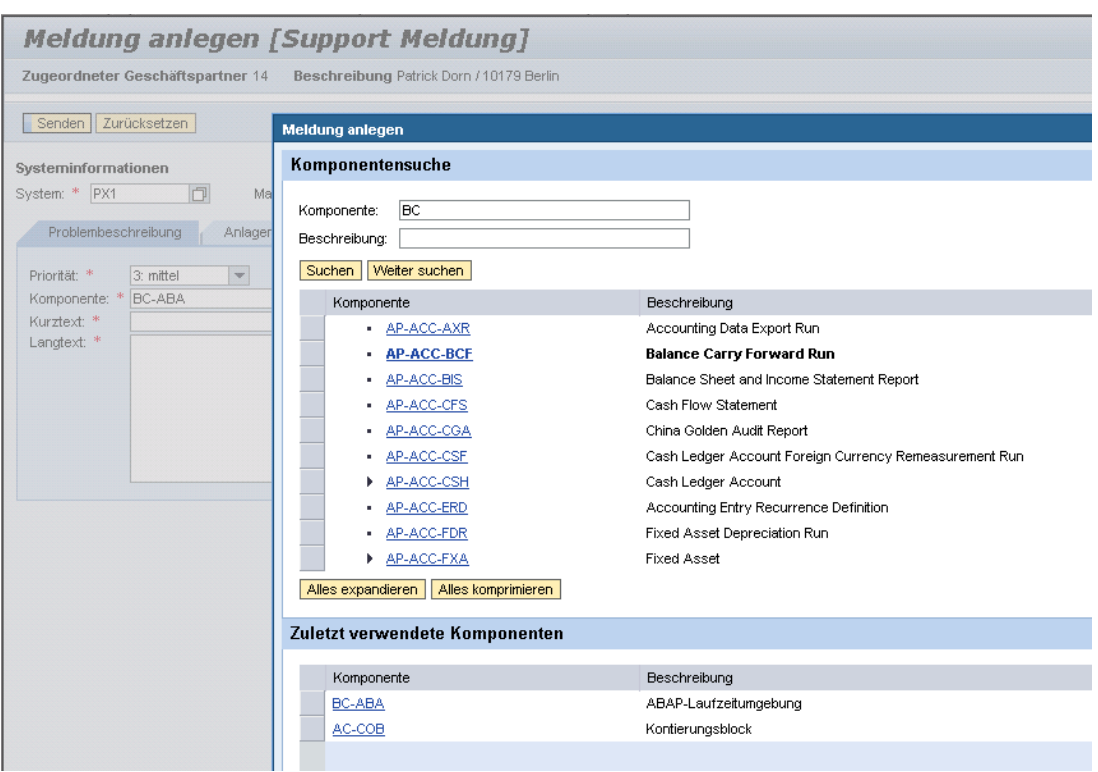

*Abbildung 7: Komponente auswählen.*

Hinweis: Viele Probleme konzentrieren sich in einigen wenigen Komponenten, welche daher auch direkt im Feld "Komponenten-ID" eingegeben werden können. Vorteil: Die Auswahl der Komponente wird vereinfacht. Zur globalen Klassifizierung können folgende Komponenten genutzt werden: Immobilien: RE-FX Technik: MM-IV FiBu, Hauptbuch: FI-GL Controlling: CO-OM Berechtigungen/Basis: BC-AC

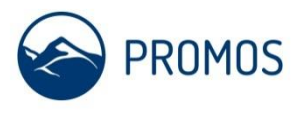

## <span id="page-11-0"></span>3.2.4. Kurztext

Bitte füllen Sie den *Kurztext* zum Problem aus. Bitte möglichst kurz und informativ halten. Dieser Text hilft Ihnen bei der Wiederfindung Ihrer Meldungen.

### <span id="page-11-1"></span>3.2.5. Langtext

Der *Langtext* beschreibt das Problem ausführlicher. Dieser Text sollte eine aussagekräftige Information unter Nennung wesentlicher Details sein. Um eine Meldung rasch und zielgerichtet bearbeiten zu können sind folgende Aspekte zu beachten:

- Angabe des vollständigen Menüpfades bzw. des Transaktions-Codes
- Nennung aller durchgeführte Schritte und Eingabe-/Selektionswerte und gewählter Optionen
- Angabe des konkreten Fehlers bzw. der technischen Fehlernummer
- Erwartungshaltung zur Fehlersituation (meint: Wie hätte das System reagieren sollen, bzw. welche Ergebniswerte werden erwartet?)
- Ist das Problem reproduzierbar?
- Steht das Problem in Zusammenhang zu bestimmten Ereignissen (Netzwerkarbeiten, HW-Tausch etc.)?

Sie können dadurch die Meldungsbearbeitung beschleunigen und reduzieren damit Rückfragen.

### <span id="page-11-2"></span>3.2.6. Anlagen anfügen

Über das Register *Anlagen* können Sie z.B. Screenshots oder Logfiles mit der Supportmeldung übergeben.

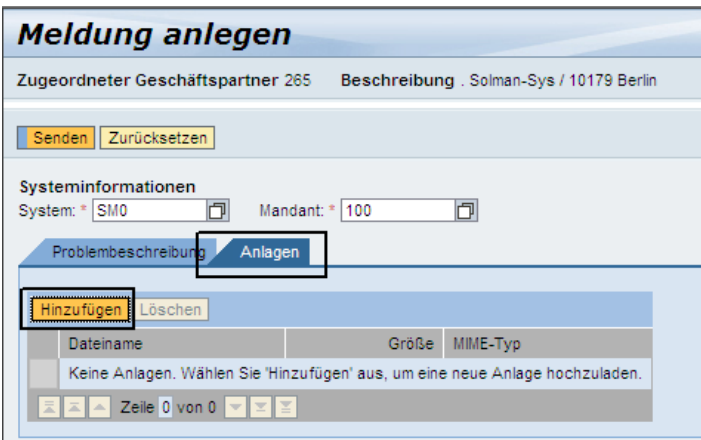

*Abbildung 8: Hinzufügen von Datei-Anlagen.*

## <span id="page-11-3"></span>3.2.7. Supportmeldung senden

Sind alle nötigen Daten eingegeben und geprüft worden, kann die Supportmeldung über Senden abgeschickt werden. Die Meldung wird im Ticketsystem verbucht, Sie erhalten sofort eine Rückmeldung mit der Meldungsnummer. Diese Nummer ist fortan führendes Kriterium.

OpenPromos® Unified Services (OPUS)

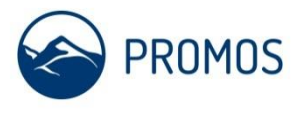

Zudem zeigt das Systeme eine Übersicht der Supportmeldungen mit der von Ihnen verfassten Problembeschreibung und weitere technische Informationen an. Letztere werden vom System automatisch entsprechend des zuvor ausgewählten SAP®-Systemes gefüllt und dienen dem Support.

| Meldung anzeigen                                                             |                                                                                                    |                                                                                                    |  |  |  |  |  |  |  |
|------------------------------------------------------------------------------|----------------------------------------------------------------------------------------------------|----------------------------------------------------------------------------------------------------|--|--|--|--|--|--|--|
| Meldungs-ID 0000016134                                                       |                                                                                                    |                                                                                                    |  |  |  |  |  |  |  |
|                                                                              |                                                                                                    | Unten finden Sie die Details der von Ihnen angelegten Meldung. Sie können eine Kopie für Ihre Unterlagen ausdrucken. |  |  |  |  |  |  |  |
| Meldung 0000016134 erfolgreich angelegt.                                     |                                                                                                    |                                                                                                    |  |  |  |  |  |  |  |
| Neue Meldung                                                                 |                                                                                                    |                                                                                                    |  |  |  |  |  |  |  |
| Meldung 0000016134                                                           |                                                                                                    |                                                                                                    |  |  |  |  |  |  |  |
| PDF-Druckansicht<br>Priorität<br><b>CRM-Status</b><br><b>Transaktions-ID</b> | 4: niedrig<br>An Support gesendet<br>0000016134<br>Transaktionsbeschreibung kein Druck auf LP_ST01_XX_0x45                    |                                                                                                    |  |  |  |  |  |  |  |
| Angelegt von<br>Angelegt am                                                  | Solman_Sys - SOLMAN_SYS<br>17.04.2008 11:01:39                                                                                | Geändert von Solman_Sys - SOLMAN_SYS<br>Geändert am 17.04.2008 11:01:39                                              |  |  |  |  |  |  |  |
| Langtext                                                                     | Beschreibung SOLMAN_SYS 17.04.2008 11:01:37                                                                                   |                                                                                                    |  |  |  |  |  |  |  |
|                                                                              | Sehr geehrte Damen und Herren,                                                                                                |                                                                                                    |  |  |  |  |  |  |  |
|                                                                              | der Druck auf o.g. Drucker funktioniert seit heute 10:15<br>nicht mehr. Der Drucker ist online, kein Papierstau<br>vorhanden. |                                                                                                    |  |  |  |  |  |  |  |
|                                                                              | Wir bitten um Prüfung.<br>Vielen Dank.<br>Enni Muster                                                                         |                                                                                                    |  |  |  |  |  |  |  |
|                                                                              | Kontextinformationen:                                                                                                    |                                                                                                    |  |  |  |  |  |  |  |
|                                                                              | SY-UNAME SOLMAN SYS<br>BSP USERID SOLMAN_SYS                                                                                  |                                                                                                    |  |  |  |  |  |  |  |
|                                                                              | Systemdaten SOLMAN_SYS 17.04.2008 11:01:38                                                                                    |                                                                                                    |  |  |  |  |  |  |  |
|                                                                              | SY-SYSID  SM0<br>SY-MANDT  100                                                                                                |                                                                                                    |  |  |  |  |  |  |  |
|                                                                              | Installation number  0020157679                                                                                               |                                                                                                    |  |  |  |  |  |  |  |
|                                                                              | System type  Production System                                                                                                |                                                                                                    |  |  |  |  |  |  |  |

*Abbildung 9: Anzeigen der Meldung.*

In der Übersicht der Supportmeldungen (Einstiegsbild Supportportal) wird der Zähler für Supportmeldungen mit dem Status "*An PROMOS gesendet"* entsprechend erhöht.

> Hinweis: Der Meldende einer Supportmeldung ist für unseren Support immer direkter Ansprechpartner für sämtliche Kommunikation. Der Meldende überwacht und prüft zudem regelmäßig und proaktiv den Fortgang seiner Supportmeldungen im OPUS-Portal. Das System gibt eine automatisch generierte Informationsmail aus, wenn sich der Status auf "Kundenaktion" oder "Lösungsvorschlag" ändern sollte. Diese soll den Meldenden auf die Statusänderung hinweisen, der Grund der Statusänderung ist dann im Support-Portal einsehbar.

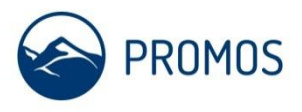

Der meldende Key-User des Kunden und der Support der PROMOS consult erhalten darüber hinaus eine eMail mit einer zusätzlichen Bestätigung des Meldungseinganges. Diese eMail sieht wie folgt aus:

Sehr geehrte Damen und Herren, Ihre Anfrage wurde unter folgender Meldungsnummer erfasst: 30000 : FLB3N => DBIF RSQL INVALID RSQL Bei Fragen oder Ergänzungen diese Nummer bitte stets mit angeben. Sie können den akt. Status der Supportmeldung im Support-Webportal einsehen. https://service.promos-consult.de/message Mit freundlichen Grüßen PROMOS Service & Support PROMOS consult GmbH Rungestraße 19 10179 Berlin Tel.: +49 (0)30-24 31 17 610 eMail: sap-support@promos-consult.de www.openpromos.com PROMOS consult Projektmanagement, Organisation und Service GmbH Sitz der Gesellschaft: Berlin Amtsgericht Charlottenburg HRB 108478 B Geschäftsführer: Dipl.-Ing. Jens Kramer , Dipl.-Inf. Volker Schulz

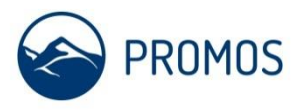

### <span id="page-14-0"></span>3.3. Meldungsbearbeitung durch PROMOS consult

PROMOS beginnt die Analyse und Lösungsfindung, welche überwiegend im 1st Level Support erbracht wird. Sollte Spezialwissen benötigt werden, wird der Call intern an das jeweilige Team weitergleitet (nächster Supportlevel).

Folgende Teams stehen bereit:

- **Team FI (Komponenten FI/CO)**
- **Team RE (RE Classic und RE-FX)**
- Team Technik (Komponenten MM/IH/SD/PS, Bauthemen)
- **Team Development**
- **Team Data Center**
- Team BI/BO/BW

Die Übergabe wird durch die Hinterlegung des entsprechenden Teams als zuständige bearbeitende Instanz und durch eine zusätzliche interne eMail-Info an das jeweilige Team flankiert. Für den Key-User wird diese Weiterleitung außerdem durch einen entsprechenden Informationstext im Call dokumentiert.

Innerhalb der Teams findet sich binnen kurzer Zeit der Lösungsspezialist und übernimmt die Bearbeitung im Call.

Zu jeder Zeit ist der zuständige Bearbeiter über das Supportportal für den Key-User transparent.

## <span id="page-14-1"></span>3.3.1. Weiterleitung an die SAP® SE

PROMOS hat die Möglichkeit, Problemsachverhalte an den Support der SAP® SE direkt weiterzuleiten. PROMOS consult hat hierzu bereits die Ursache eingegrenzt oder durch Analysen ermittelt. In jedem Falle werden die entsprechenden Voraussetzungen zur Weiterleitung durch PROMOS consult als Partner der SAP® SE berücksichtigt, der Kunde ist hier nicht in der Pflicht.

PROMOS übernimmt vollständig die Kommunikation mit der SAP® SE.

Über den Meldungsstatus , An SAP® gesendet' kann der Key-User Supportmeldungen erkennen, die an die SAP® gesendet wurden.

Antwortet die SAP® mit Rückfragen (Aktion des Autors' oder ,Lösungsvorschlag') prüft PROMOS diese Antworten und reagiert entsprechend (Übermittlung weiterer Informationen bzw. Besprechung/Information der Lösung an den Key-User).

Der Status des Calls wechselt in diesem Fall automatisch von ,An SAP® gesendet' nach ,In Bearbeitung'.

Automatisch erhält der zuständige Bearbeiter eine Informations-Mail über den Statuswechsel.

### <span id="page-14-2"></span>3.3.2. Status , Aktion des Autors'

Im Zuge der Bearbeitung kann die Beibringung weiterer Details notwendig werden.

Hierzu telefoniert der Support der PROMOS consult mit dem/der MelderIn oder fragt schriftlich per Callantwort nach diesen Details. Der Status des Calls wechselt auf ,Aktion des Autors' und der/die MelderIn erhält automatisch eine eMail-Info, welche über den Statuswechsel und die nötige Handlungsnotwendigkeit des Kunden informiert:

OpenPromos® Unified Services (OPUS)

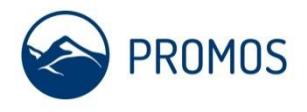

Sehr geehrte Damen und Herren, der Status folgender Supportmeldung hat sich geändert: Die Meldung wurde auf "Kundenaktion" gesetzt. Es sind weitere Fragen aufgetaucht bzw. bitten wir um Ihre Unterstützung. Call-Nr.: 30000 Kurztext: FLB3N => DBIF RSQL INVALID RSQL Status: Kundenaktion Über folgenden Link gelangen Sie ins Supportportal und können den Grund der Kundenaktion einsehen. https://service.promos-consult.de/message Mit freundlichen Grüßen Support PROMOS consult GmbH Rungestraße 19 10179 Berlin Tel.: +49 (0)30-24 31 17 610 www.openpromos.com 

Der/die MelderIN meldet sich im Supportportal an und prüft die neue Sachlage zur Supportmeldung. Abhängig von der Information antwortet der Key-User (z. B. Beantwortung von Fragen) oder quittiert den Call, falls eine Lösung bestätigt werden kann (siehe Kap. 3.4)

# HANDBUCH SUPPORTPORTAL OpenPromos® Unified Services (OPUS)

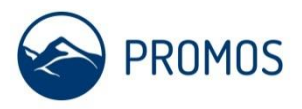

## <span id="page-16-0"></span>3.3.3. Status, Lösungsvorschlag

Hat PROMOS consult oder die SAP® eine Lösung gefunden wird diese entsprechend im Call dokumentiert. Der Call erhält den Status ,Lösungsvorschlag', der/die MelderIN erhält automatisch eine eMail-Info, welche über den Statuswechsel informiert:

```
Sehr geehrte Damen und Herren,
wir haben zu folgender Supportmeldung einen Lösungsvorschlag erarbeitet:
Call-Nr.: 30000
Kurztext: FLB3N => DBIF RSQL INVALID RSQL
Status: Lösungsvorschlag
Über folgenden Link gelangen Sie ins Supportportal und können den
Lösungsvorschlag einsehen.
https://service.promos-consult.de/message
Mit freundlichen Grüßen
Support
PROMOS consult GmbH
Rungestraße 19
10179 Berlin
Tel.: +49 (0)30-24 31 17 610
www.openpromos.com
```
Der Key-User meldet sich am Supportportal an, prüft die Supportmeldung.

Ist die Lösung akzeptiert, bestätigt der Key-User die Supportmeldung, andernfalls wird über eine entsprechende Antwort die Supportmeldung an den PROMOS Support zurückgesendet und die Bearbeitung fortgeführt.

Jede Antwort des Kunden auf Supportmeldungen führt zu einer automatischen Informations-eMail an den zuständigen Bearbeiter einer Meldung, welche über die Reaktion des Kunden informiert. Der Bearbeiter wird den jeweiligen Call prüfen und die weitere Bearbeitung einleiten.

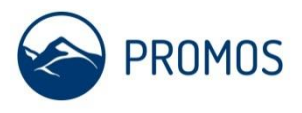

### <span id="page-17-0"></span>3.4. Anzeige und Bearbeiten von Supportmeldungen

Über das Einstiegsbild im *OPUS* können Sie erkennen, ob eine Supportmeldung an Sie zurückgesandt wurde. Dies geschieht vornehmlich dann, wenn Rückfragen des Support gestellt werden (Status *Kundenaktion*) bzw. ein Lösungsvorschlag unterbreitet wurde (Status *Lösungsvorschlag*).

## <span id="page-17-1"></span>3.4.1. Anzeige von Supportmeldungen

Klicken Sie in der Übersicht auf den entsprechenden Link des jeweiligen Status und Sie erhalten eine Auflistung der Supportmeldungen mit dem gewählten Statuswert. Standardmäßig ist die erste Zeile markiert und der Inhalt der Meldung wird im Bereich unterhalb der Liste dargestellt.

| <b>Incident Management: SAP Solution Manager</b> |                |                                                                                                    |               |              |                                |    |                                            |                                                                     |                          |                                      |                                                                                                    |
|--------------------------------------------------|----------------|----------------------------------------------------------------------------------------------------|---------------|--------------|--------------------------------|----|--------------------------------------------|---------------------------------------------------------------------|--------------------------|--------------------------------------|----------------------------------------------------------------------------------------------------|
|                                                  | $\blacksquare$ |                                                                                                    |               |              |                                |    |                                            |                                                                     |                          |                                      | Personali                                                                                                    |
| <b>Übersicht</b>                                 |                | Meldungen                                                                                                    |               |              |                                |    |                                            |                                                                     |                          |                                      |                                                                                                    |
|                                                  |                | Sicht [Standardsicht]                                                                                                    | Export a<br>▾ |              | Anzeigen Von mir zu bearbeiten | −∣ | Status An SAP gesendet (2)                 |                                                                     | $\overline{\phantom{a}}$ | Neu                                  | Filter löschen Einstell                                                                                                    |
|                                                  |                | ID.                                                                                                    |               | Beschreibung | H.                             |    | Angelegt am                                | Angelegt von                                                        |                          |                                      | Geändert am                                                                                                    |
|                                                  | 7              |                                                                                                    |               |              |                                |    |                                            |                                                                     |                          |                                      |                                                                                                    |
|                                                  |                | 21107<br>21557                                                                                                    |               |              |                                |    | 23.10.2009 17:38:23<br>22.12.2009 10:15:49 |                                                                     |                          |                                      | 12.01.2010 06:21:<br>11.01.2010 13:12:4                                                                                       |
|                                                  |                |                                                                                                    |               |              |                                |    |                                            |                                                                     |                          |                                      |                                                                                                    |
|                                                  |                |                                                                                                    |               |              |                                |    |                                            |                                                                     |                          |                                      |                                                                                                    |
|                                                  |                |                                                                                                    |               |              |                                |    |                                            |                                                                     |                          |                                      |                                                                                                    |
|                                                  |                |                                                                                                    |               |              |                                |    |                                            |                                                                     |                          |                                      |                                                                                                    |
|                                                  |                |                                                                                                    |               |              |                                |    |                                            |                                                                     |                          |                                      |                                                                                                    |
|                                                  |                |                                                                                                    |               |              |                                |    |                                            |                                                                     |                          |                                      | Letzte Aktualisierung 17.01.2010 13:01:51 CET Auffrisch                                                                       |
|                                                  |                | Priorität: 2: hoch<br>Status: An SAP gesendet<br>Kurztext:<br><b>Attribute</b><br>System:<br>Komponente: RE-FX-BD<br>Geschäftspartner<br>Auftraggeber:<br>Meldender:<br>Zuständiger Bearbeiter: Patrick Dorn / 10179 Berlin (14)<br>Langtext<br>Information von SAP 0100245341 12.01.2010 06:16:12    |               |              |                                |    |                                            | Verknüpfungen<br>SAP-Hinweise:<br>Dokumente:<br>Sicherheitsbereich: |                          | Sicherheitsbereich für diese Meldung | 1374252 - Belegung: Überlappende Belegungszeiträume nach Kündigung<br>call an Promos - Leerstände.doc 23.10.2009 17:38:21 CET |
|                                                  |                | Dear customer.<br>Thank you for contacting SAP.<br>As the message was reported in German, could you please translate it<br>into English if you need an immediate action?<br>Or our German speaking colleagues will take over the message during<br>CET working time.<br>Best regards,<br>Zhonghao Fan |               |              |                                |    |                                            |                                                                     |                          |                                      |                                                                                                    |

*Abbildung 10: Liste der Supportmeldungen.*

Hinweis: Key-User sind nicht berechtigt, Supportmeldungen über die Links für , Vorgangs-ID' oder , Vorgangsbeschreibung' zu öffen. Diese Links führen für Key-User und MasterKey-User in ein leeres WebDynpro. Bitte daher über die Button links neben der Priorität stets die gesamte Zeile der Meldung markieren, welche zur Anzeige gebracht werden soll (siehe nachfolgendes Bild).

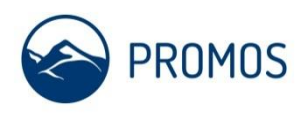

OpenPromos® Unified Services (OPUS)

|              |            | Priorität ⇔ Vorgangs-ID ↔                      | ≙<br>Vorgangsbeschreibung                |                     | Angelegt am $\oplus$ Angelegt von $\oplus$ |                     | Geändert am $\oplus$ Geändert von $\oplus$ |
|--------------|------------|------------------------------------------------|------------------------------------------|---------------------|--------------------------------------------|---------------------|--------------------------------------------|
| 57           |            |                                                |                                          |                     |                                            |                     |                                            |
| <b>Lymma</b> | 2: hoch    | 16443                                          | Fehlermeldung bei Buchung mit Steuerschl | 03.06.2008 16:11:05 | <b>GJIRAK</b>                              | 03.06.2008 16:57:54 | <b>KKNORR</b>                              |
|              | 3: mittel  | 16439                                          | aktueller Datenstand- HZE                | 03.06.2008 15:27:46 | <b>GJIRAK</b>                              | 03 06 2008 18:49:06 | <b>EHOEDKE</b>                             |
|              | 2: hoch    | 16425                                          | Abbruch -Optionssatzermittlung           | 02.06.2008 14:47:18 | <b>JWEIGEL</b>                             | 03.06.2008 15:14:58 | <b>JSTIBBE</b>                             |
|              | 4: niedrig | 16411                                          | Eirichtung Drucker                       | 29.05.2008 19:00:24 | <b>FKNUST</b>                              | 03 06 2008 11:23:57 | <b>MJAHN</b>                               |
|              | 3: mittel  | 16410                                          | Übernahme ELKO-Auszüge in SAP BK 2060    | 29.05.2008 16:14:04 | <b>JWEIGEL</b>                             | 02.06.2008 14:21:47 | <b>MWAGNER</b>                             |
| ⊩            |            | Zeile 1 von 13 $\boxed{\mathbf{v} \mathbf{z}}$ |                                          |                     |                                            |                     |                                            |

*Abbildung 11: Auswahl der Meldungen.*

### <span id="page-18-0"></span>3.4.2. PDF-Druckansicht

Supportmeldungen können in einer Übersicht als PDF angezeigt, geöffnet und lokal auf Ihrer Festplatte gespeichert werden, um diese ggfs. als Anhang zu einer E-Mail zu verwenden.

#### **Vorgehensweise**

Drücken Sie den Button "Druckansicht". Die Supportmeldung wird als Komplettübersicht mit allen Texten in akt. Fassung angezeigt.

Drücken Sie anschließend den Button "PDF-Druckansicht", um den Dateidownload-Dialog zu öffnen.

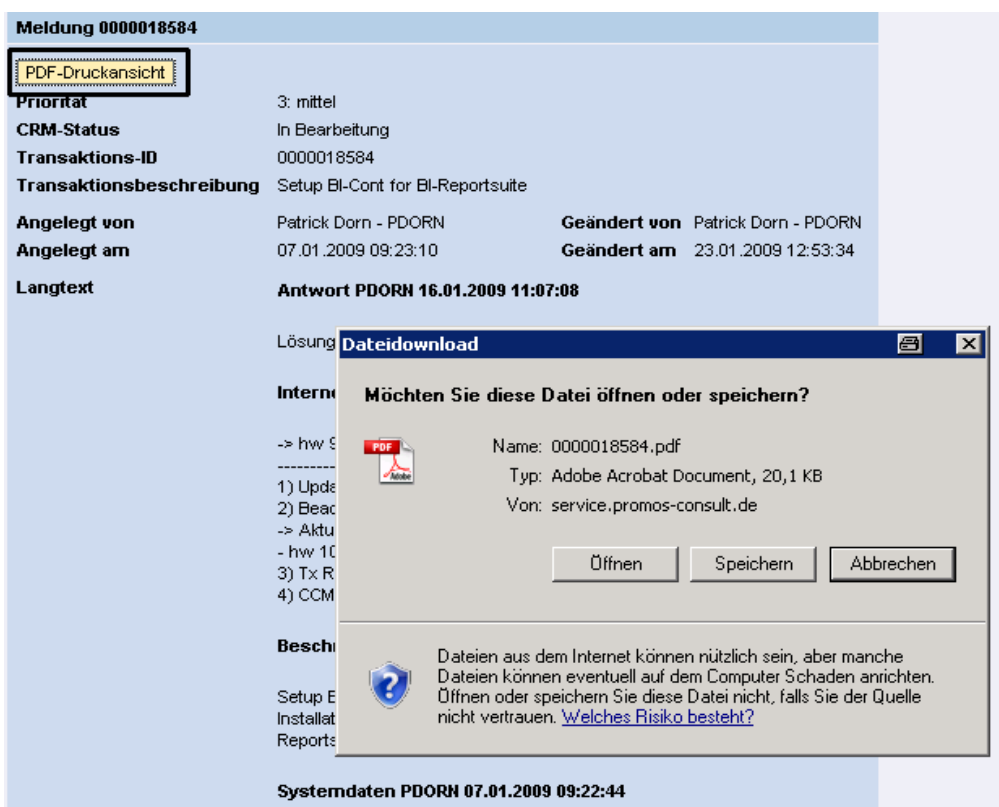

*Abbildung 12: PDF-Druckansicht.*

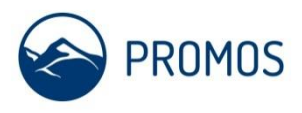

### <span id="page-19-0"></span>3.4.3. Hinterlegen von SAP® Zugangsdaten im Sicherheitsbereich

Sollten Sie aufgefordert werden, Zugangsdaten für das SAP®-System zu hinterlegen, so können Sie das über den sogenannten Sicherheitsbereich durchführen. Dieser Bereich gestattet nur dem Key-User, der PROMOS und der SAP® den Zugriff auf die dort hinterlegten Daten. Es gelten folgende Bedingungen für den Zugriff auf den Sicherheitsbereich:

### **Voraussetzung**

- Sie haben einen S-Account für das OSS mit entsprechenden Rechten
- Ihre Systeme sind im SAP® Service Marketplace eingerichtet

Klicken Sie auf den Link , Sicherheitsbereich für diese Meldung'

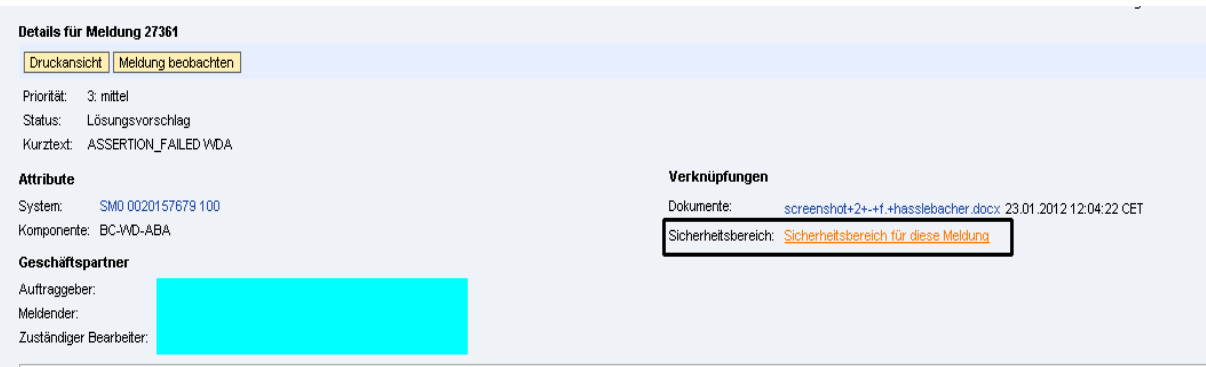

Es erscheint ein Login-Screen zur Anmeldung an den Sicherheitsbereich der SAP® SE für Supportmeldungen:

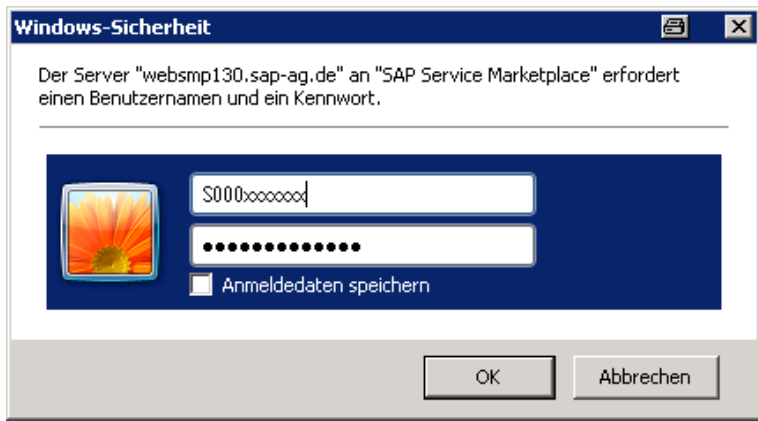

Sie können nun für das jeweilige System die Zugangsdaten hinterlegen.

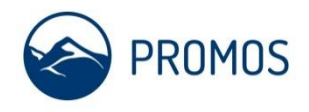

OpenPromos® Unified Services (OPUS)

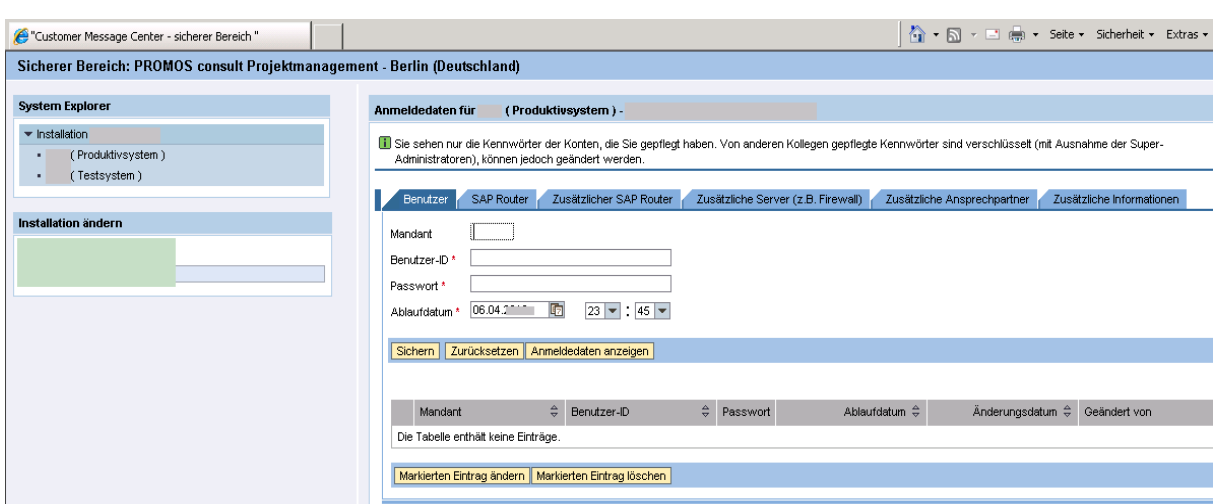

Eine detaillierte Anleitung zur Pflege der Zugangsdaten finden Sie im SAP®-Hinweis 508140 "Kundenmeldungen - Logon-Daten des Kunden".

### <span id="page-20-0"></span>3.4.4. Antworten in Supportmeldungen

#### **Antworten ohne Anlagen hinzuzufügen**

Um auf in Supportmeldungen gestellte Fragen bzw. auf einen neuen Sachverhalt zu reagieren, haben Sie die Möglichkeit zu *Antworten*.

#### **Voraussetzung**

Eine von Ihnen gesendete Supportanfrage liegt im Status "Aktion des Autors" oder "Lösungsvorschlag" oder "An PROMOS gesendet" oder "In Bearbeitung" vor.

#### Klicken Sie auf *Antworten*.

Sie haben nun die Möglichkeit Ihren Antworttext zu verfassen und die Antwort zu sichern. Mit dem Sichern wird der Antworttext automatisch in der Supportmeldung gespeichert und die Meldung wird mit dem Status *An PROMOS gesendet* zurück an den Support der PROMOS consult zur weiteren Bearbeitung überstellt. Der zuständige Support-Mitarbeiter erhält eine automatische Information, wird Ihre Antwort lesen und entsprechend reagieren.

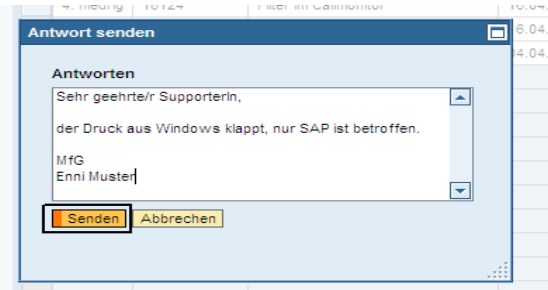

*Abbildung 13: Erfassen einer Antwort.*

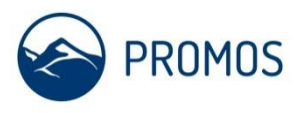

#### **Antworten mit Anlagen**

Möchten Sie Ihre Antwot mit einer Anlage unterstützen, besteht die Möglichkeit, Ihrer Antwort an den Support *Anlagen hinzuzufügen*.

#### **Voraussetzung**

Eine von Ihnen gesendete Supportanfrage liegt im Status "Aktion des Autors" oder "Lösungsvorschlag" oder "An PROMOS gesendet" oder "In Bearbeitung" vor.

Klicken Sie auf *Anlagen hinzufügen*.

Die Anlage muss zuvor auf Ihrem PC gespeichert sein. Über den Dateiauswahl-Dialog kann die Anlage ausgewählt und hochgeladen werden.

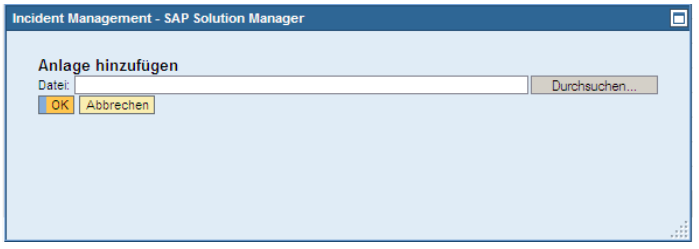

*Abbildung 14: Anlage hinzufügen*

Klicken Sie anschließend auf *Antworten.*

Formulieren Sie Ihre Antwort und nehmen Sie Bezug auf die Anlage (Dateiname).

Automatisch erhält der zuständige Bearbeiter eine Informations-Mail über den erfolgten Statuswechsel. Er wird die Supportmeldung prüfen und die weitere Bearbeitung einleiten.

### <span id="page-21-0"></span>3.4.5. Quittieren von Supportmeldungen

Ist ein Lösungsvorschlag ausreichend und ein Problem damit für dem Meldenden gelöst oder ist eine Supportmeldung obsolet, kann die Supportmeldung quittiert und damit abgeschlossen werden. Die Meldung ist damit nicht mehr editierbar.

#### **Voraussetzung**

Eine Supportmeldung wurde mit Status *Aktion des Kunden* oder *Lösungsvorschlag* an den Meldenden überstellt. Die Supportmeldung ist in der Übersichtsliste ausgewählt.

#### **Vorgehensweise**

Klicken Sie auf Bestätigen.

OpenPromos® Unified Services (OPUS)

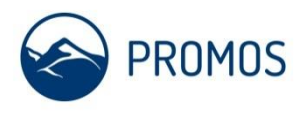

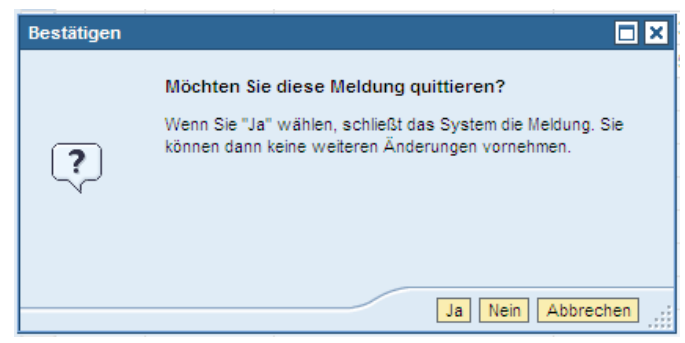

*Abbildung 15: Meldung quittieren.*

### **Ergebnis**

Die Supportmeldung ist quittiert und damit abgeschlossen.

### <span id="page-22-0"></span>3.4.6. Maschinelles Quittieren von Supportmeldungen

Steht eine Supportmeldung längere Zeit auf '*Kundenaktion*' oder '*Lösungsvorschlag*' und ist somit eine Rückantwort oder eine Quittierung durch den Meldenden (mein Kunde) ausgeblieben, wird diese Meldung automatisch quittiert. Die Supportmeldung ist danach nicht mehr editierbar, ein evtl. noch relevanter Sachverhalt muss dann neu gemeldet werden.

#### **Voraussetzung**

Eine Supportmeldung besitzt den Status '*Kundenaktion*' oder '*Lösungsvorschlag*'. Es erfolgte keine Rückmeldung des Meldenden für folgende Zeiträume:

**Prio 1 = 14 Tage Prio 2 = 21 Tage Prio 3 = 45 Tage Prio 4 = 45 Tage**

#### **Vorgehensweise**

Der Systemstatus der Supportmeldung wird zyklisch geprüft. Werden o.g. Zeiten überschritten wird der Status , masch. quittiert' gesetzt.

### **Ergebnis**

Die Supportmeldung ist maschinell quittiert und abgeschlossen.

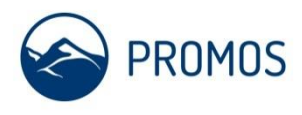

# <span id="page-23-0"></span>3.5. Referenz: alle Status einer Supportmeldung + Zuständigkeiten

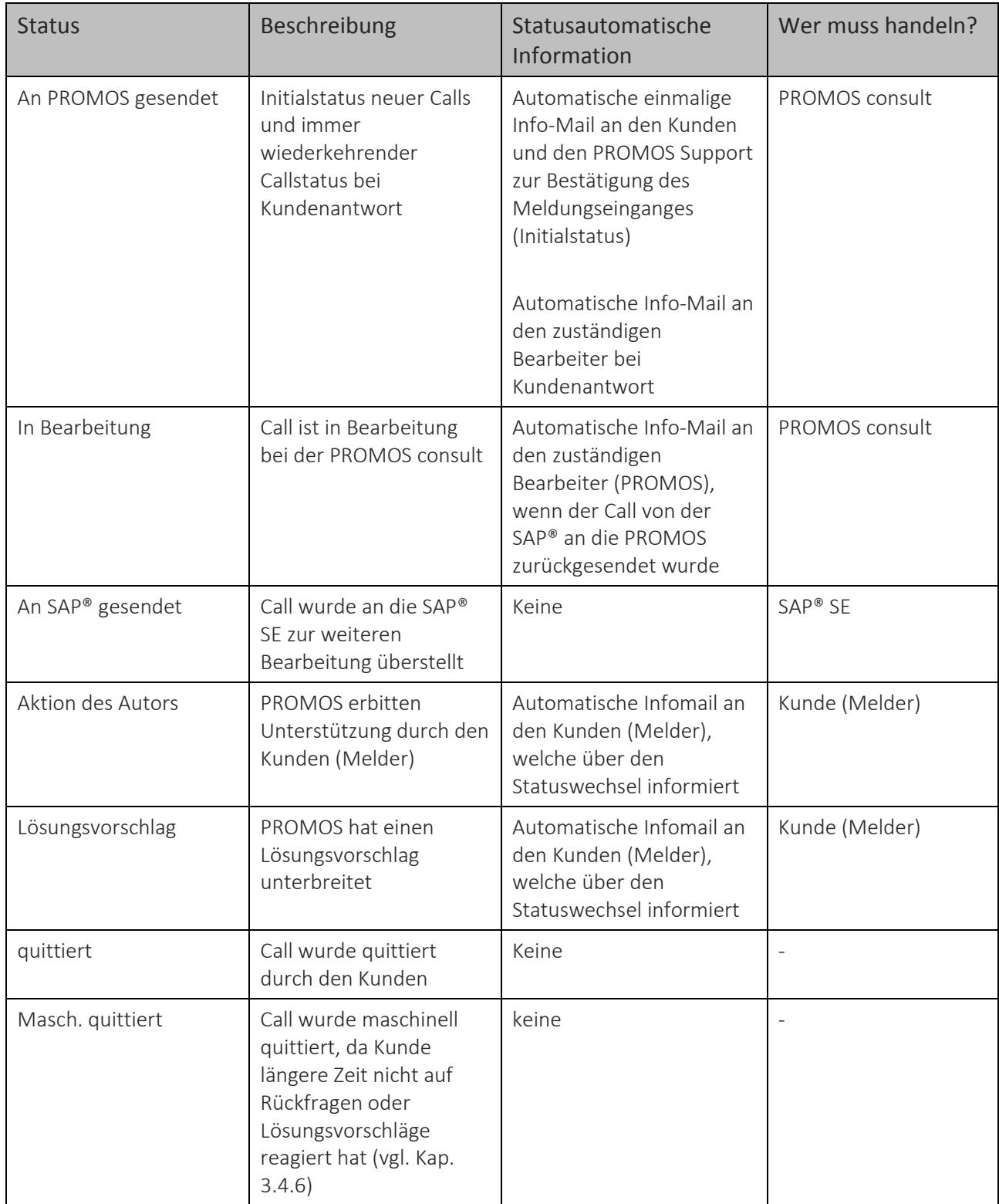

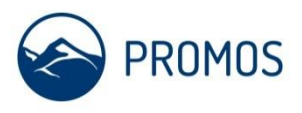

## <span id="page-24-0"></span>4. FAQ - Häufig gestellte Fragen

#### **Warum gibt es im Work Center keine Funktion 'Abmelden'?**

Die überwiegende Zahl der Anbieter von Web-Diensten arbeitet mit Cookies, um den Status einer Session festzuhalten. Cookies sind manipulierbar. Daher wird in unserem SAP® Supportportal auf Cookies verzichtet. Alle Informationen zur Anmeldung auf dem Solution Manager werden im Speicher des jeweiligen Browsers hinterlegt. Wird der Browser geschlossen, so muss eine neue Anmeldung erfolgen. Ein Abmelden ist somit grundsätzlich nicht notwendig. Es genügt das Schließen des Browsers.

#### **Warum kann ich nicht Meldungen meiner Kollegen beantworten?**

Der Erfasser oder Meldende ist direkter Ansprechpartner für den Support der PROMOS consult. Nur dieser ist autorisiert, seinen Call zu bearbeiten. Es wäre der Verwirrung zuträglich, würde jeder Key-User die Calls aller anderen editieren können. Dies muss verhindert werden. Zudem wird ein allgemeines Interesse am Fortgang eines Supportsachverhaltes unterstellt, der Key-User wird daher regelmäßig den Status eines Calls im Portal prüfen.

Im Falle von Urlaub oder Krankheit eines Meldenden beim Kunden, können alle Calls vorrübergehend auf einen anderen Key-User (Vertreter) übertragen werden, um vollen Zugriff auf diese Meldungen zu erlangen. Es genügt eine Information an den Support der PROMOS unter Nennung der Calls des Meldenden, welche auf den Vertreter übertragen werden sollen.

#### **Warum muss ich beim Anlegen von neuen Supportmeldungen Komponenten pflegen?**

Der SAP®-Support nutzt ein automatisches komponentenabhängiges Calldispatching, um je nach Themengebiet das richtige Supportteam zu adressieren. Aus diesem Grund ist dieses Feld ein Pflichtfeld.

Die Komponente kann über sogenannte Wildcards gesucht werden (z.B. Suche nach \*ABAP\* in der Beschreibung liefert alle Komponenten mit ABAP in der Beschreibung) oder direkt eingegeben werden (z. B. RE-FX für das flexible Immobilienmanagement). Zusätzlich steht eine Historie der letzten 5 gewählten Komponenten zur Verfügung, diese können dann ohne neue Suche sofort genutzt werden.

In jedem Falle werden die Komponenten vom PROMOS Support überprüft und ggfs. korrigiert, wenn ein Sachverhalt zur SAP® weitergeleitet werden muss. Siehe auch Hinweis aus Kap. [3.2.3](#page-10-0) in diesem Handbuch.

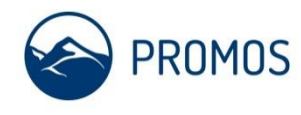

OpenPromos® Unified Services (OPUS)

## <span id="page-25-0"></span>**ANLAGE: Liste der Key-User**

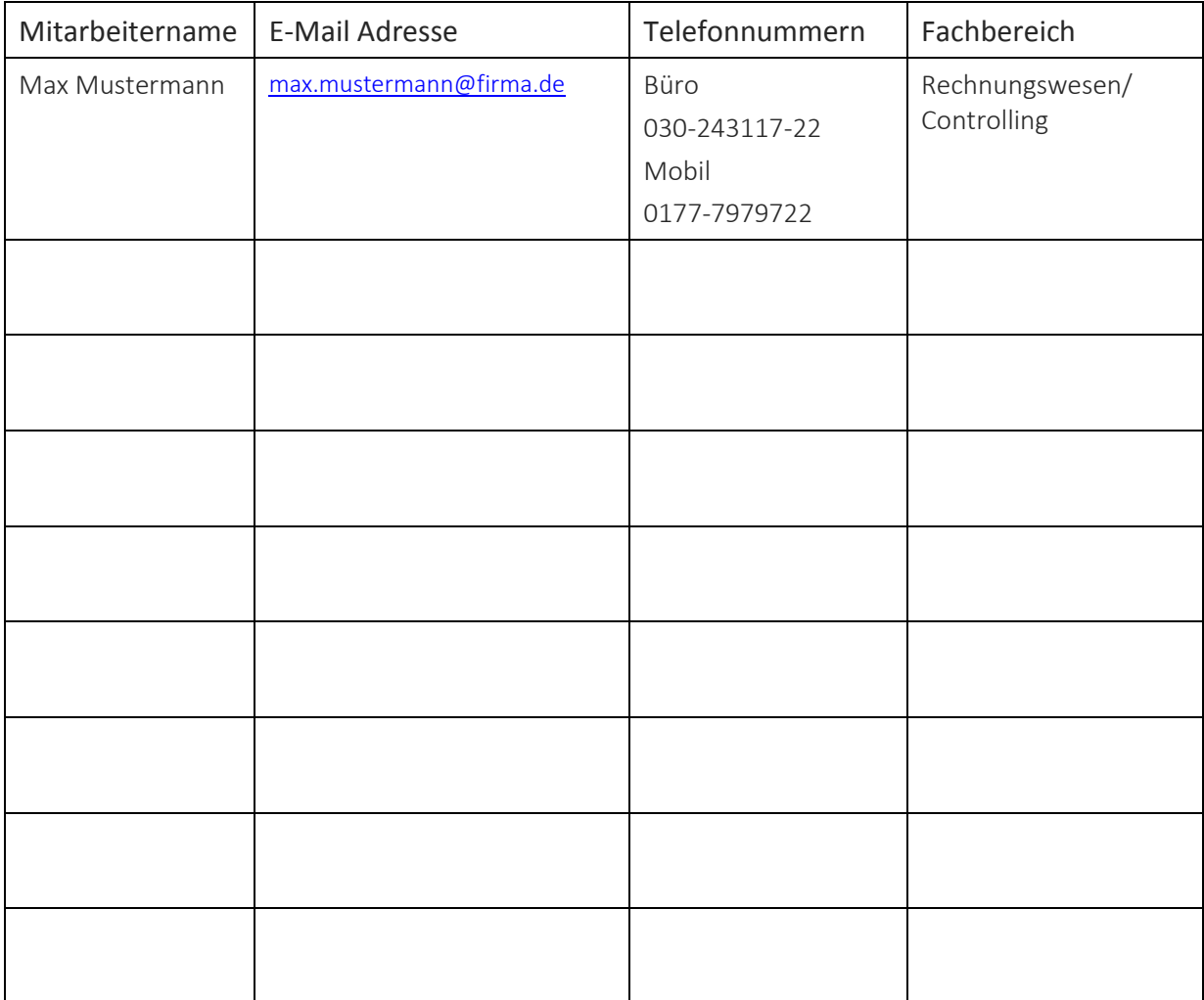